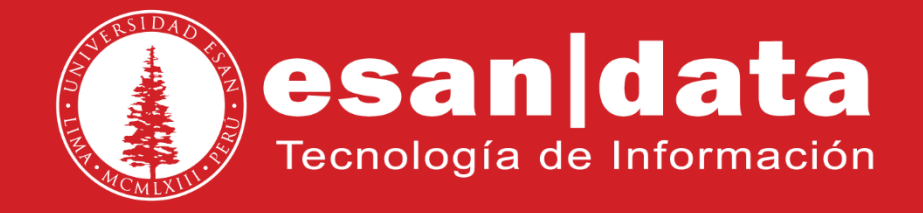

Manual: **Snom 821**

Elaborado por: **Equipo Telefonía**

Actualizado: 27/06/17

# **ÍNDICE**

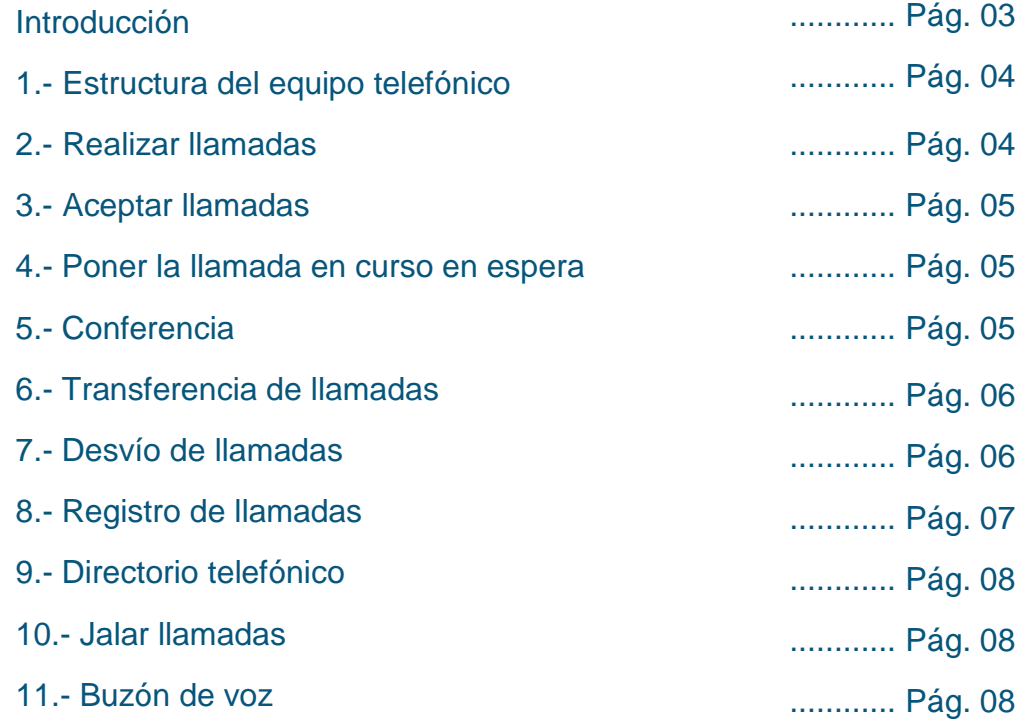

## **INTRODUCCIÓN**

Este manual esta creado con la finalidad de guiar al usuario administrativo de la Universidad ESAN en el uso de las funciones del equipo telefónico Snom 821.

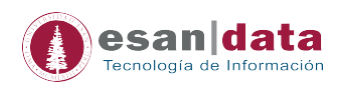

#### **1.- Estructura del equipo telefónico Snom 821**

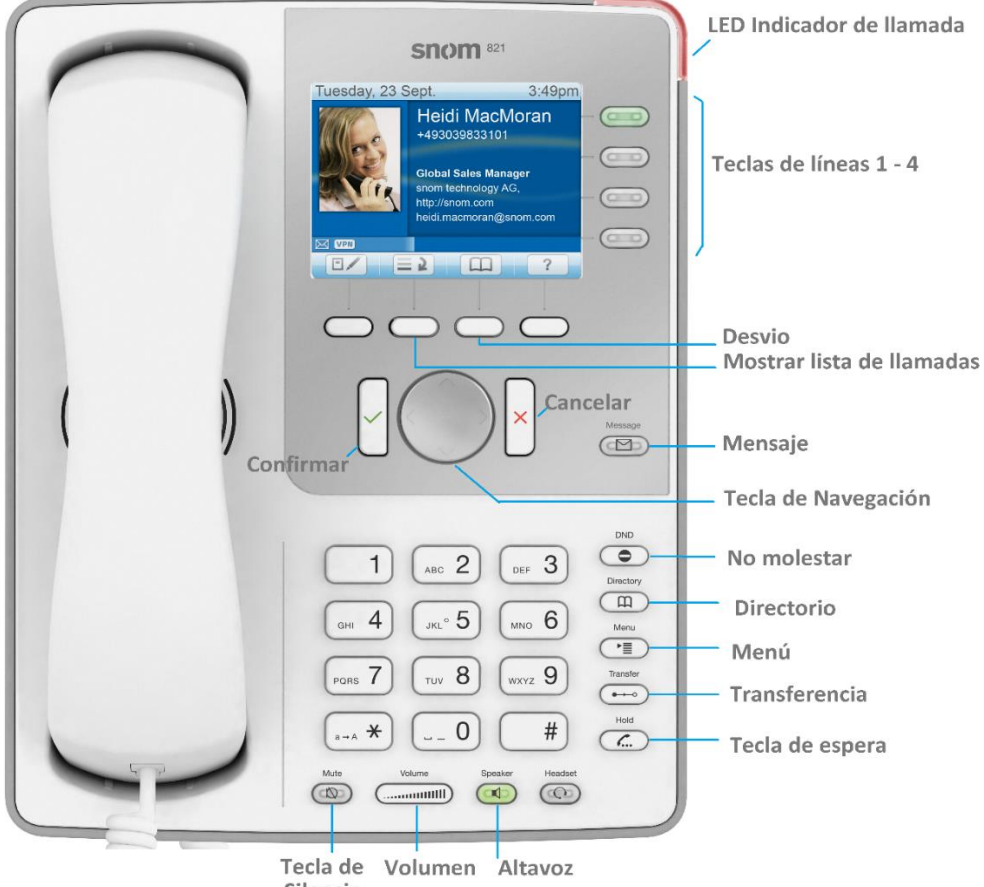

Silencio

#### **2.- Realizar llamadas**

- Introduzca el número y descuelgue el auricular, o
- $\cdot$  Descuelgue el auricular, introduzca el número y pulse  $\checkmark$ , o,
- $\left(\begin{array}{c} \blacklozenge \end{array}\right)$  introduzca el número  $\checkmark$ .

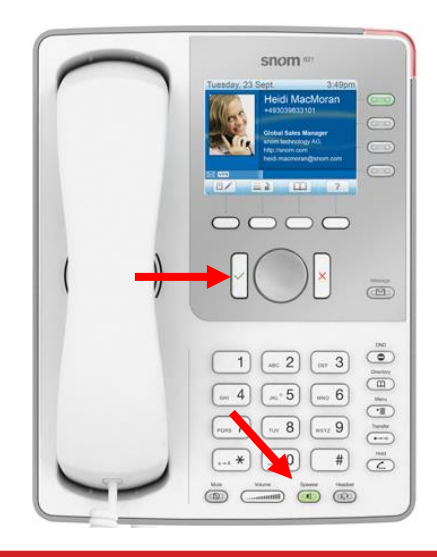

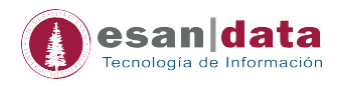

#### **3.- Aceptar llamadas**

- Con el auricular: Descuelgue el auricular
- Con el altavoz: Pulse  $\Box$

#### **4.- Poner la llamada en curso en espera**

Pulse  $\left(\frac{f_{\ldots}}{f_{\ldots}}\right)$ . El LED empezará a parpadear lentamente. Vuelva a pulsar  $\left(\frac{f_{\ldots}}{f_{\ldots}}\right)$  para retomar la llamada. Con más de una llamada en espera: Seleccione una llamada con  $\triangleq$  $\mathbf{S} \left( \mathcal{L} \right)$ 

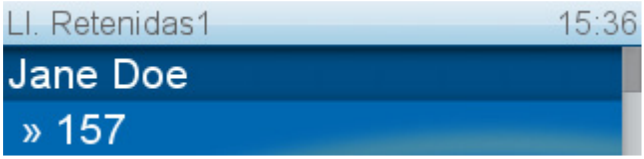

#### **5.- Conferencia (hasta 5 participantes)**

- 5.1.- Ponga la primera llamada (Jane Doe) en espera (Com
- 5.2.- Llame al segundo participante (158). Póngalo en espera. Llame al tercero participante (154). Pulse  $\boxed{\triangle}$  para iniciar la conferencia.

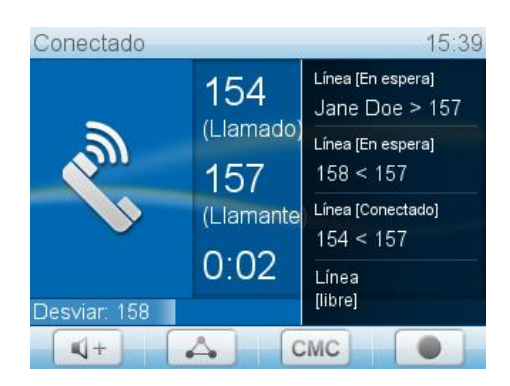

5.3.- Pulse para parar la conferencia y poner a los participantes en espera. Con más de una llamada en espera: Seleccione un participante  $\rightarrow \infty$  con y pulse  $\overline{(\mathcal{L})}$ para hablarle exclusivamente

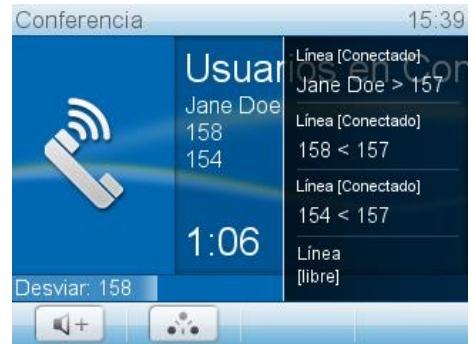

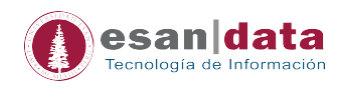

### 5.4.- Retomar la conferencia: Pulse

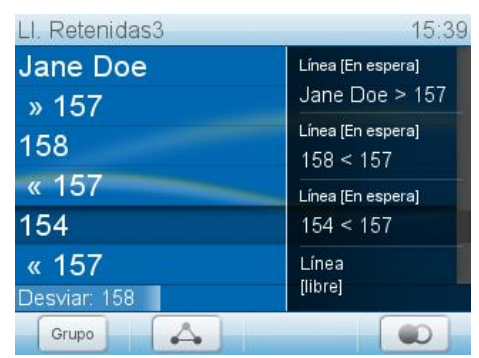

#### **6.- Transferencia de llamadas**

6.1.- Transferencia asistida

Pulse  $\left(\frac{f_{\ldots}}{g_{\ldots}}\right)$  para poner la llamada en espera > Marque el número al que desea transferir la llamada. Si el destinatario desea aceptar la llamada, pulse  $\overline{\bullet\rightarrow\circ}$  y  $\checkmark$ .

6.2.- Transferencia directa (sin anunciar la llamada) Cuando una llamada está sonando o con una llamada en la línea: Pulse  $\left(\begin{array}{ccc}\n\cdots\n\end{array}\right)$ marque el número al que se desea transferir la llamada > pulse  $\checkmark$ .

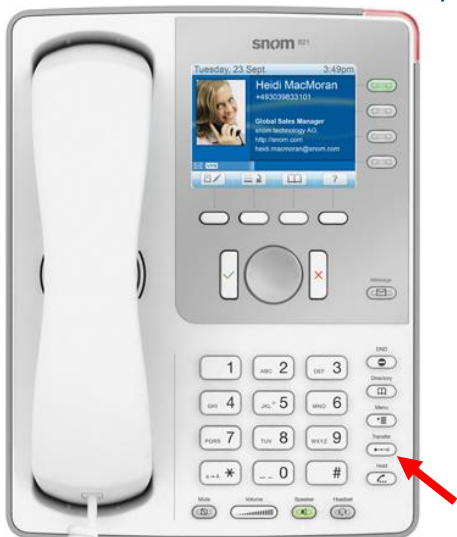

#### **7.- Desvió de llamadas**

7.1.- Todas las llamadas entrantes:

- Activar:  $\boxed{\rightarrow}$  > Destino del desvío > introducir el número al que desviar la llamada >  $\checkmark$ .
- Desactivar:

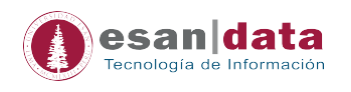

#### 7.2.- Cuando la línea este ocupada.

- Activar:  $\circled{F}$  > 2 Config Llamada > 1 Desvío > 2 Desviar si ocupado > 2 Destino del desvío > introducir el número al que desviar la llamada >  $\sqrt{}$  > 1 Activar desvió [No: Pulse  $\boxed{1}$  Si] >  $\boxed{+}$
- Desactivar:  $\circled{=}$  > 2 Config Llamada > 1 Desvío > 2 Desviar si ocupado > 1 Activar desvío [Si: Pulse  $\boxed{-1}$  Si] >  $\boxed{-1}$

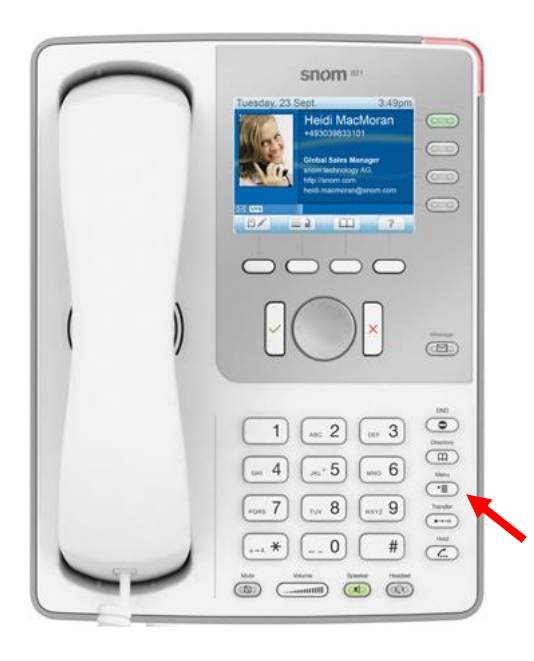

#### 7.3.- Si no responde a la llamada

- Activar:  $\circled{f}$  > 2 Config Llamada > 1 Desvío > 3 Desvío después de un tiempo  $> 2$  Destino del desvío  $>$  introducir el número al que desviar la llamada  $> \sqrt{} > 3$ Hora de desvío > introducir el número de segundos tras los que se debe desviar la llamada >  $\sqrt{}$  > 1 Activar desvío INo: Pulse  $\boxed{1}$  Sil  $\boxed{+1}$
- Desactivar:  $\circled{=}$  > 2 Config Llamada > 1 Desvío > 3 Desvío después de un tiempo > 1 Activar desvío [Si: Pulse  $\boxed{1} \Rightarrow$  No] >  $\boxed{4}$

#### **8.- Registro de llamadas**

- 1. Para abrir: Pulse  $\equiv 2$ .
- 2. Seleccionar una lista (Perdidas, Recibidas, Marcadas) con  $\rightarrow \rightarrow \rightarrow$
- 3. Seleccionar un número de teléfono de la lista: ← Dulse v para marcar el número, pulse **para mostrar los detalles de la llamada**, pulse **para** eliminar la entrada.

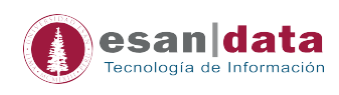

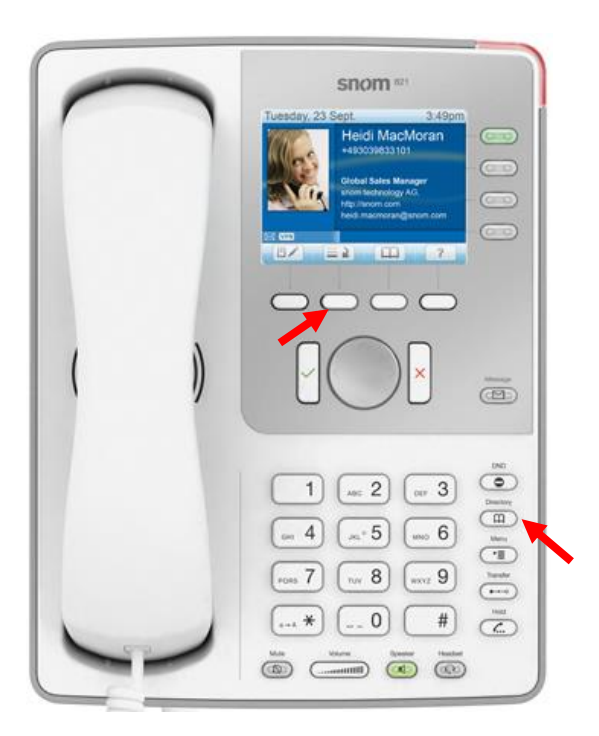

#### **9.- Directorio telefónico**

- Para abrir el directorio: Pulse  $\overline{CD}$
- Para buscar escribir el apellido de la persona a buscar.

#### **10.- "Jalar" llamadas**

Para realizar el "jalado" de llamadas se deberá anteponer el número 7 al número de anexo del cual queremos jalar la llamada. Ejemplo:

 Si deseamos jalar la llamada que está entrando al anexo 4021, en nuestro teléfono pondremos:

#### **74021, seguido del botón de OK**

#### **11.- Buzón de voz**

Por medio del –email llegará el buzón de voz.

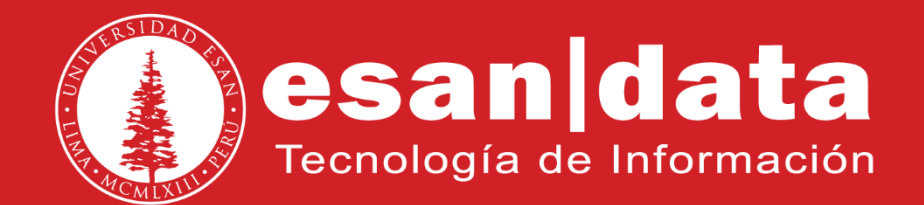